GIRA

# **4-kanałowy zegar sterujący z programem rocznym**

Nr katalogowy: 1074 00

# **Spis treści**

**Info**

- **1.0** Opis urządzenia
- **2.0** Cechy rocznego zegara sterującego
- **3.0** Zastosowanie
- 3.1 Wskazówka dotycząca bezpieczeństwa
- 3.2 Wskazówka montażowa
- 3.3 Przyłącze elektryczne
- 3.4 Dane techniczne
- 3.5 Rysunek uproszczony
- **4.0** Rezerwa pracy zegara
- 4.1 Wkładanie baterii
- 4.2 Wymiana baterii
- **5.0** Przegląd nawigacji w menu
- 5.1 Korygowanie wprowadzonych wartości
- 5.2 Pierwsze uruchomienie **bez** sygnału DCF 77
- 5.3 Tabela wyboru automatycznego przełączania na czas letni/zimowy
- 5.4 Zmienianie przełączania na czas letni/zimowy
- 5.5 Pierwsze uruchomienie **z** odbiornikiem sygnału DCF<sub>77</sub>
- 5.6 Podłączanie i ustawianie anteny radiowej
- 5.7 Pierwsze uruchomienie z sygnałem DCF 77
- 5.8 Wymuszone wywołanie nadajnika
- 5.9 Zmienianie daty i czasu
- **6.0** Ręczna ingerencja w program
- 6.1 Ciągłe **WŁ./WYŁ.**
- 6.2 Ręczne **WŁ./WYŁ.**
- 6.3 Program losowy
- 6.4 Program losowy **WŁ./WYŁ.**
- 6.5 Koniec ingerencji ręcznej
- 6.6 Blokada/dopuszczenie klawiatury
- **7.0** Programowanie
- 7.1 Programowanie programu tygodniowego
- 7.2 Programowanie programu daty
- 7.3 Programowanie jednorazowych czasów włączania
- 7.4 Programowanie programu impulsowego
- **8.0** Program priorytetowy
- 8.1 Programowanie programu tygodniowego P1 ... P9
- 8.2 Wyznaczanie okresu czasu dla programu tygodniowego
	- **A.** Powtarzające się co roku
	- **B.** Program tylko w określonym roku
	- **C.** Wyznaczanie świąt ruchomych
- 8.3 Czasowo ograniczone wysterowanie ciągłe WŁ./WYŁ.
- **9.0** Odczytywanie programu
- 9.1 Odczytywanie kompletnego programu
- 9.2 Odczytywanie tylko określonych czasów przełączania
- 9.3 Odczytywanie programu daty dla określonego kanału
- 9.4 Kompletne odczytywanie daty
- 9.5 Odczytywanie programów tygodniowych z priorytetem
- **10.0** Zmienianie zapisanego programu
- **11.0** Kasowanie
- 11.1 Kasowanie pojedynczych czasów przełączania
- 11.2 Kasowanie programu daty
- 11.3 Kasowanie programu priorytetowego
- 11.4 Kasowanie kanałami
- 11.5 Kasowanie wszystkiego
- **12.0** Wymiana danych, zewnętrzne kopie zapasowe
- 12.1 Zapisywanie danych z zegara sterującego na karcie pamięci
- 12.2 Wczytywanie danych z karty pamięci do zegara sterującego
- 12.3 Podgląd: programowanie za pomocą oprogramowania
- **13.0** Wskazówki i porady
- **14.0** Glosariusz
- **15.0** Tabela błędów

# GIRA

# **1.0 Opis urządzenia**

**Info**

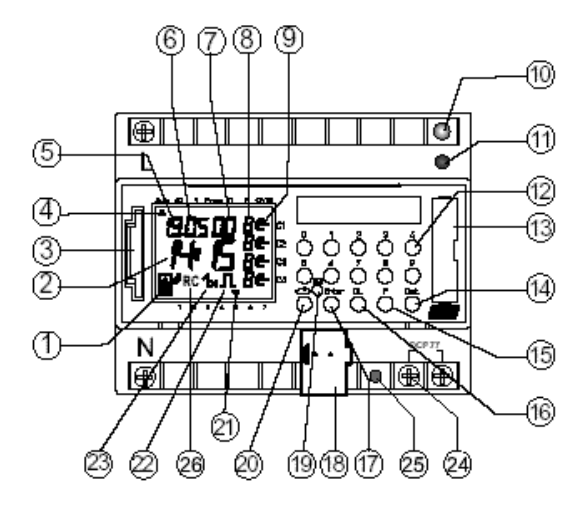

- 1 Wskaźnik wymiana danych z kartą pamięci
- **2** Wskazanie godzin
- **3** Interfejs
- **4** Kursor wyboru programu
- **5** Wskazanie daty dziennej
- **6** Wskazanie daty miesięcznej
- **7** Wskazanie roku
- **8** Wskazanie  $r =$  losowo / **P** 1..9/ recznie wł.  $(H \in)$ <sup>r</sup>ęcznie wył. (**H** ⊂) ciagle WŁ.  $(F + \in)$  / ciagle WYŁ.  $(F + \subseteq)$
- **<sup>9</sup>** Wskazanie stanu włączenia WŁ. = ∈, WYŁ. =  $\subset$

# **2.0 Cechy rocznego zegara sterującego**

- 4-kanałowy roczny zegar sterujący
- Programowanie z poziomu zegara sterującego lub programowanie w komputerze PC pod kontrolą systemu operacyjnego Windows 3.1/Win 95/ WIN NT i oprogramowania **OBELISK**
- Roczny zegar sterujący można zaprogramować naprzód do roku 2063
- Możliwa transmisja danych i sporządzanie kopii zapasowych na karcie pamięci
- Dane można przesyłać pomiędzy rocznymi zegarami sterującymi, zegarem sterującym i komputerem PC oraz w drugą stronę
- **Telegramy:** przełączanie, ściemnianie, wysyłanie czasu, odbieranie czasu
- BCU zintegrowana w urządzeniu
- 324 czasy przełączania dla dowolnego tworzenia bloków dni tygodnia i kanałów
- Czasy przełączania trwale zapisane w pamięci EEPROM
- **10** LED programowania BCU
- **11** Przycisk programowania BUS
- **12** Przyciski 0 9 do wprowadzania programu
- **13** Komora baterii
- **14** Przycisk do wprowadzania przełączeń daty
- **15** Przycisk do wprowadzania programu priorytetowego / zmian
- **16** Przycisk do kasowania programów i kroków programów
- **17** Przycisk do zapamiętywania wprowadzonych danych
- **18** Przyłącze zacisku magistrali
- **19** RES = reset / mikroprocesor wykonuje zdefiniowany ponowny start
- **20** Przycisk wyboru menu
- **21** Kursor do wskazywania dni tygodnia  $1 =$  poniedziałek,  $2 =$  wtorek, ...
- **22** Wskazanie programowania impulsowego
- **23** Wskazanie **1x** pokazuje jednorazowe przełączania
- **24** Zacisk przyłączeniowy anteny DCF 77 (tylko w przypadku rocznego zegara sterującego z odbiornikiem sygnału DCF-77)
- **25** LED świeci w razie nieprawidłowego podłączenia DCF 77 (tylko w przypadku rocznego zegara sterującego z odbiornikiem sygnału DCF-77)
- **26** Sygnalizacja odbioru sygnału DCF 77 (tylko w przypadku rocznego zegara sterującego z odbiornikiem sygnału DCF-77)
- Możliwość dorocznej automatycznej aktualizacji świat ruchomych
- Program dzienny, tygodniowy, roczny
- Program losowy
- Program impulsowy
- 1x funkcja dla wszystkich czasów przełączania, związanych z datą
- 10 programów priorytetowych z 10 indywidualnych programów tygodniowych P1 ... P9 na kanał
- Czasowo ograniczone wysterowanie ciągłe wł./wył.
- Rezerwa pracy zegara ok.1,5 roku dzięki nieszkodliwej dla środowiska baterii litowej, z możliwością jej wymiany
- Do jednej anteny radiowej można podłączać do 10 rocznych zegarów sterujących DCF-77

Roczne zegary sterujące służą do sterowania uczestników magistrali za pośrednictwem adresów grupowych.

Wysyłają one alternatywnie telegramy 1, 2 lub 8-bitowe oraz czas.

Za pomocą programu czasowego i odpowiedniej aplikacji można wysyłać bądź odbierać czas i datę za pośrednictwem magistrali BUS.

Wysyłanie aktualnego czasu przełączania bądź telegramów daty następuje tylko w trybie automatycznym.

## **3.1 Wskazówka dotycząca bezpieczeństwa**

Prace przy europejskiej magistrali instalacyjnej mogą być wykonywane wyłącznie przez przeszkolonego specjalistę elektryka.

Należy przestrzegać obowiązujących przepisów krajowych i odpowiednich przepisów bezpieczeństwa.

• Roczne zegary sterujące oraz przewody magistrali należy podłączać zgodnie z obowiązującymi dyrektywami DIN-VDE oraz wymaganiami podręcznika ZVEI/ZVEH.

Roczny zegar sterujący

⁄N

- można stosować tylko z danymi z naszej bazy danych produktów
- może użytkować wyłącznie w suchych pomieszczeniach
- jest przewidziany do montażu na szynie profilowej 35 mm (PN EN 50022).
- jest przewidziany do stosowania w warunkach otoczenia o typowym zanieczyszczeniu. Ingerencje i zmiany w urządzeniu powodują wygaśniecie roszczeń gwarancyjnych.

# **3.2 Wskazówka montażowa**

Wskazówka montażowa:

Mimo zastosowania kosztownych zabezpieczeń, bardzo silne pola elektryczne mogą powodować zakłócenia w pracy sterowanego mikroprocesorem zegara sterującego.

Dlatego przed rozpoczęciem zalecamy sprawdzenie poniższych punktów:

• Urządzenia nie należy montować w bezpośrednim sąsiedztwie źródeł zakłócenia, takich jak np. transformator, stycznik, komputer PC, odbiorniki telewizyjne lub urządzenia telekomunikacyjne.

GIRA

- Po wystąpieniu ewentualnego zakłócenia radzimy przed ponownym uruchomieniem wykonać RESET z ponownym uruchomieniem (rozdział 5.2).
- Unikać ustawiania urządzeń o dużym wydzielaniu ciepła po prawej stronie urządzenia. Spowodowałoby to skrócenie żywotności urządzenia.

# **3.3 Przyłącze elektryczne**

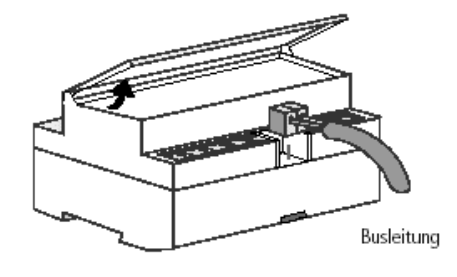

# **3.4 Dane techniczne**

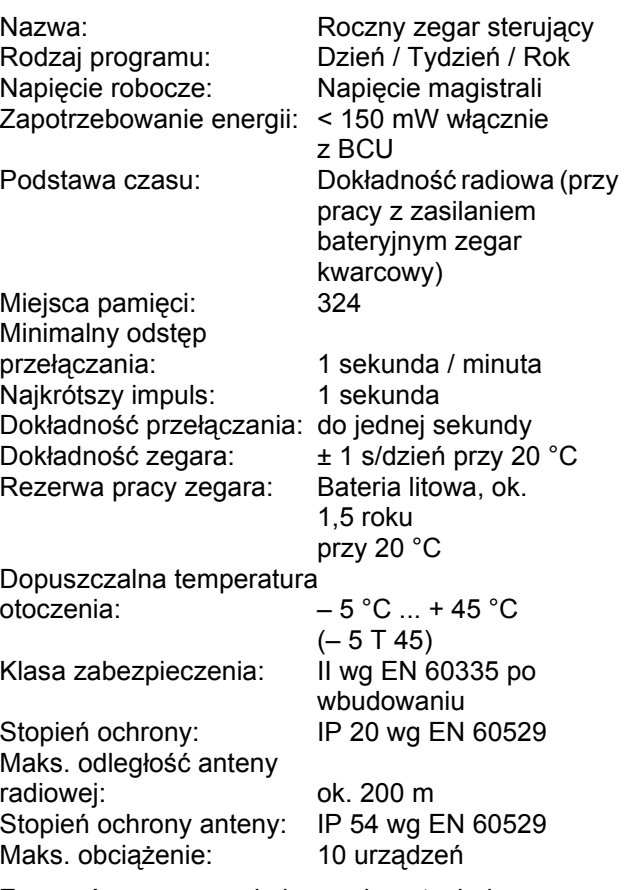

Zwracać uwagę na odmienne dane techniczne na tabliczce znamionowej urządzenia! Zastrzega się możliwość ulepszeń technicznych.

# GIRA

# **Wskazówka**

**Info**

Roczne zegary sterujące są zgodne z dyrektywami europejskimi 73/23/EWG (dyrektywa niskonapięciowa) i 89/336/EWG (dyrektywa o kompatybilności elektromagnetycznej).

Jeżeli zegary sterujące są użytkowane z innymi urządzeniami we wspólnej instalacji, należy zwrócić uwagę, aby cała instalacja nie powodowała zakłóceń radiowych.

# **3.5 Rysunek uproszczony**

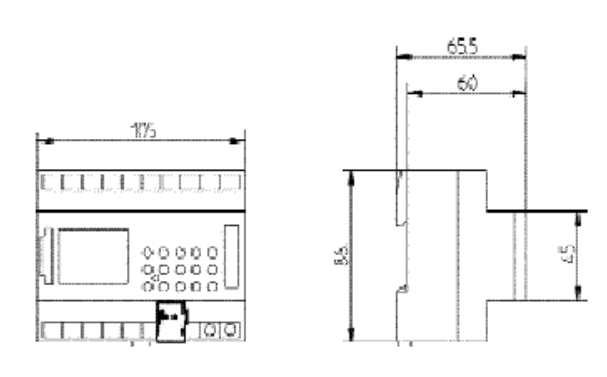

# **4.0 Rezerwa pracy zegara**

## **4.1 Wkładanie baterii**

W razie awarii zasilania rezerwa pracy zapewnia zachowanie aktualnego czasu (przez ok.1,5 roku). Czasy przełączania pozostają trwale zapamiętane także po odłączeniu zasilania i przy rozładowanej baterii.

- Uważać na biegunowość baterii litowej
- Włożyć baterię litową do uchwytu, patrz rys. 1
- Wsunąć uchwyt baterii do komory baterii, patrz rys. 2
- Nacisnąć uchwyt baterii w dół, aż zostanie on słyszalnie zaryglowany

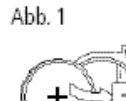

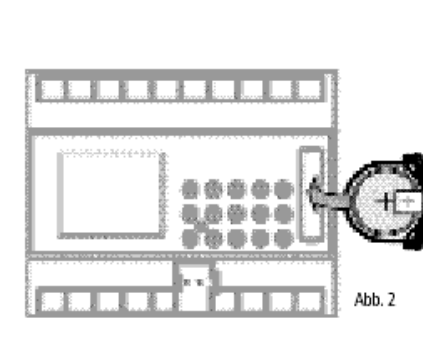

# **4.2 Wymiana baterii**

## **Ważna wskazówka:**

# **Wymiana baterii przy zasilaniu napięciem roboczym**

Wszystkie zapisane dane programów pozostają zachowane.

## **Wymiana baterii bez zasilania napięciem roboczym**

**Uwaga:** Data i godzina zostaje utracona!

- 1. Za pomocą odpowiedniego śrubokrętu podważyć komorę baterii, patrz rys. 4
- 2. Wyjąć baterię litową z uchwytu, patrz rys. 3.
- 3. Uważać na biegunowość nowej baterii litowej
- 4. Włożyć baterię litową do uchwytu, patrz rys. 1
- 5. Wsunąć uchwyt baterii do komory baterii
- 6. Nacisnąć uchwyt baterii w dół, aż zostanie on słyszalnie zaryglowany
- 7. Utylizować baterię litową w sposób nieszkodliwy dla środowiska

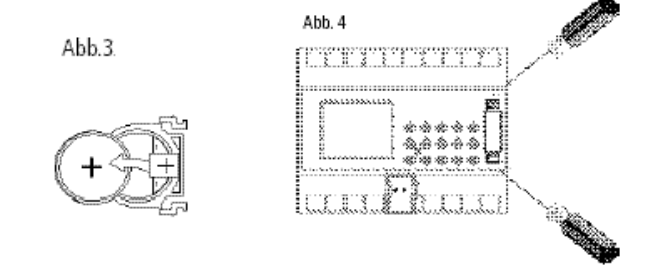

# **5.0 Przegląd nawigacji w menu**

**Info**

Upewnić się, że bateria litowa jest założona (rozdział 4.1).

Przez naciskanie przycisku < można poruszać kursor s.

Po każdym naciśnięciu przycisku kursor porusza się o jeden punkt menu dalej.

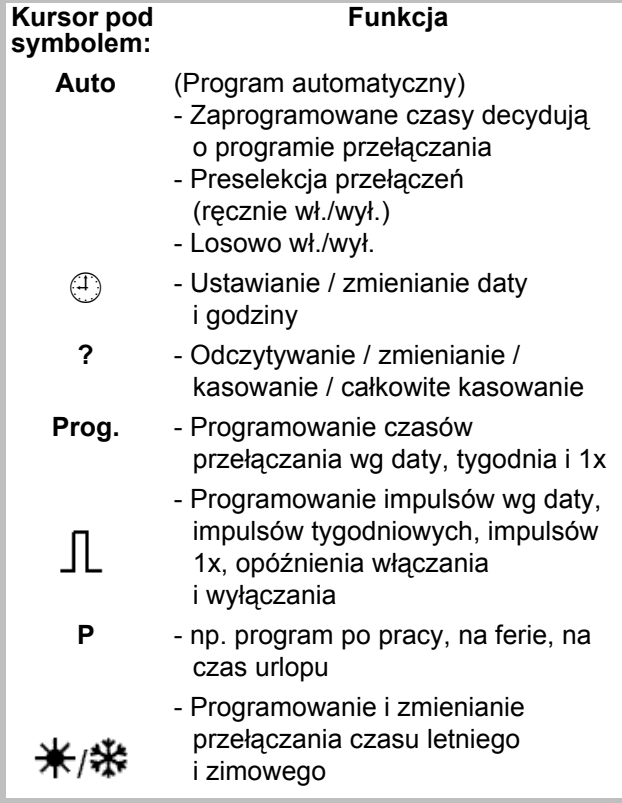

# **Opuszczanie menu programu:**

Naciśnij przycisk  $\circ$  i ustaw kursor s w następującej pozycji

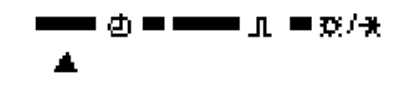

## **5.1 Korygowanie wprowadzanych wartości**

Roczne zegary sterujące posiadają interfejs użytkownika. Należy kierować się migającymi symbolami. Pokazują one kolejność programowania.

## **Korygowanie wprowadzanych wartości:**

## **Co zrobić w razie przypadkowego wprowadzenia niewłaściwej wartości?**

Anulowanie kroku programowania:

- Naciśnij przycisk **CL** = powoduje cofnięcie o jeden krok programu.
- Kilka razy naciśnij przycisk **CL** = powoduje cofnięcie o kilka kroków programu.

#### **Jeżeli miga niewłaściwa wartość:**

- Przyciskami **0 .. 9** wprowadzić właściwą wartość

### **lub w przypadku programowania kanałów albo dni tygodnia:**

Po wprowadzeniu niewłaściwej wartości: - jeszcze raz nacisnąć ten sam przycisk.

#### **Wskazówka:**

Anulowana jest tylko ostatnio wprowadzona wartość.

# **5.2 Pierwsze uruchomienie bez sygnału DCF 77**

Przy pierwszym uruchomieniu nacisnąć przycisk **RES** za pomocą ostrego przedmiotu, np. ołówka, a potem zwolnić ten przycisk.

#### **Przykład:**

Roczny zegar sterujący zostaje włączony np.: 19.05.2000 o godzinie 9:25.

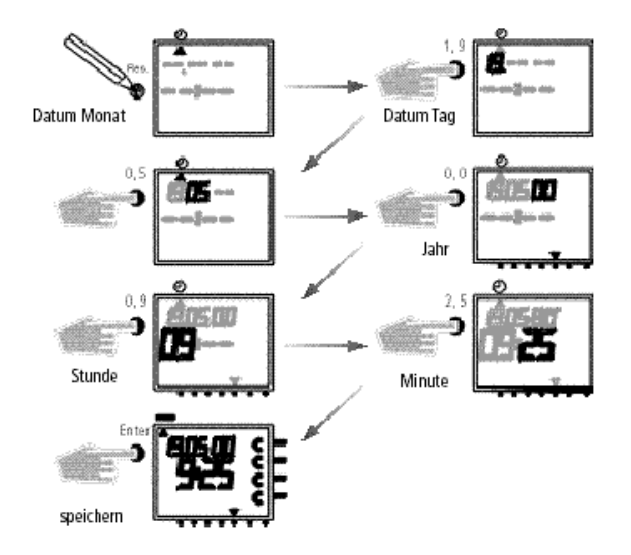

# GIRA

# **Wskazówka:**

**Info**

Przy pierwszym uruchomieniu **nie** ma zaprogramowanej reguły automatycznego przełączania czasu letniego i zimowego.

Jeżeli wymagane jest automatyczne przełączanie czasu na letni/zimowy:

- Wybierz wymaganą regułę przełączania z poniższej tabeli, aby aktywować automatyczne przełączanie czasu na letni/zimowy.
- Aktywuj regułę przełączania zgodnie z opisem w rozdziale 5.4.

#### **5.3 Tabela wyboru automatycznego przełączania na czas letni/zimowy**

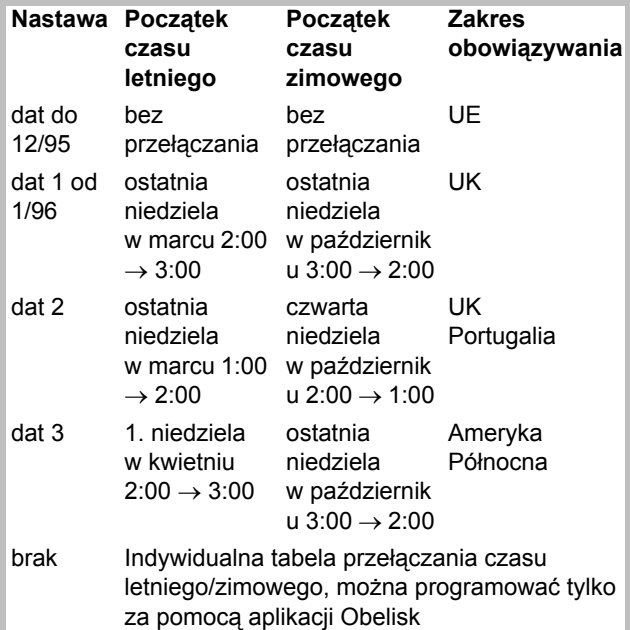

#### **5.4 Zmienianie automatycznego przełączania na czas letni/zimowy**

Ustawienie podstawowe: 1074 00 dat 1

Wybrać nową regułę przełączania z tabeli w rozdziale 5.3.

**Przykład:** Ustawienie fabryczne **dat 1**

**Zmiana na:** Bez reguły przełączania **dat 0**

Ważne - przy pracy z sygnałem DCF **1074 00 musi być ustawiona dat 0**!

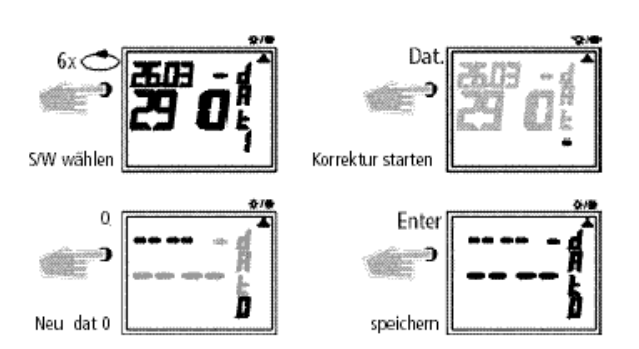

Przyciskiem **componental** powróć do programu automatycznego.

### **5.5 Pierwsze uruchomienie z odbiornikiem sygnału DCF 77**

Sposób obsługi jest analogiczny do rocznego zegara sterującego bez odbiornika DCF.

Przy odbiorze sygnału radiowego DCF 77 aktualny czas, data oraz przestawianie czasu letniego/ zimowego są ustawiane bądź dokonywane automatycznie.

Ważne informacje:

- Dokładność zegara przy odbiorze sygnału radiowego  $\pm$  1 s na 1.000.000 lat.
- Nadajniki jest zlokalizowany w Mainflingen koło Frankfurtu nad Menem.
- Zasięg nadajnika wynosi ok. 1000 km
- Synchronizacja następuje po pierwszym uruchomieniu, a potem codziennie w ciągu nocy.

## **5.6 Podłączanie i ustawianie anteny radiowej**

Zalecamy następujące miejsca montażu:

- Poza szafą sterowniczą (odległość co najmniej 4 m)
- Pod dachem
- Lub w chronionym miejscu na wolnym powietrzu

Unikać miejsc montażu w pobliżu:

- Nadajników radiowych
- Urządzeń radiologicznych
- Odbiorników telewizyjnych i komputerów osobistych

#### **GIRA Info 4-kanałowy zegar sterujący z programem rocznym**

Instrukcja użytkowania

# **A. Przy pracy bez odbioru sygnału radiowego DCF 77**

- 1. Podłączyć tylko przewód magistrali.
- 2. W tym przypadku ustawić przełączanie czasu letniego/zimowego na wymaganą regułę, patrz rozdział 5.3/5.4.

## **B. Podłączanie z odbiorem sygnału radiowego DCF 77**

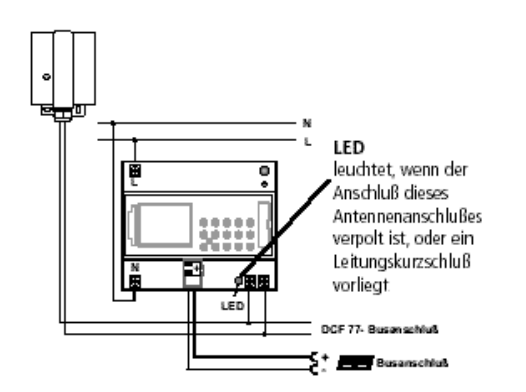

- 1. Podłączyć radiowy zegar sterujący najpierw do napięcia 230 V~, a następnie do przewodu magistrali.
- 2. Do radiowego zegara sterującego należy podłączać wyłącznie antenę naszej produkcji. W tym przypadku nie ma potrzeby zwracania uwagi na biegunowość przyłącza. Sygnał anteny to niskie napięcie bezpieczne. Należy zagwarantować pewne oddzielenie od sieci elektrycznej.

# **C. Ustawianie anteny DCF**

1. Tak ustawić antenę radiową, aby LED na płycie czołowej migała co sekundę.

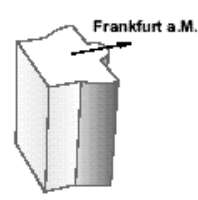

#### **D. Podłączanie kilku rocznych zegarów sterujących z odbiornikiem sygnału DCF do anteny DCF**

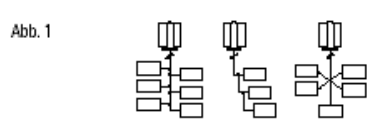

1. Najpierw podłączyć napięcie robocze 230 V~ do radiowego zegara sterującego z odbiornikiem DCF, a następnie podłączyć przewód magistrali.

GIRA

# **Przy podłączaniu anteny należy pamiętać:**

2. Następnie podłączyć pozostałe roczne zegary sterujące z odbiornikami DCF **do anteny**. (Dopuszczalne jest podłączanie mieszane z **1074 00**, patrz rys. **2)**.

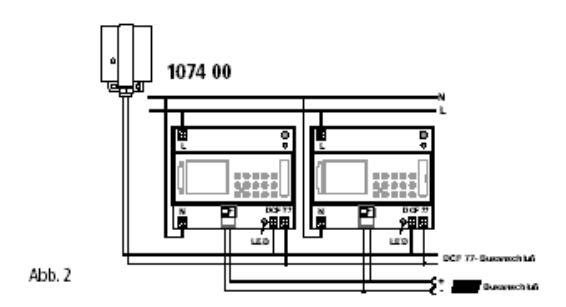

Antenę **DCF** można podłączać w układzie gwiazdowym, liniowym lub rozgałęźnym (patrz rys. **1**).

# **Wskazówka:**

Jeżeli zaświeci LED przy którymś z zacisków przyłączeniowych DCF należy zamienić biegunowość tego połączeni!

- 3. **Następnie** podłączyć te kolejne urządzenia najpierw do napięcia 230 V~, a potem do przewodu magistrali.
- 4. Ustawić antenę, patrz rozdział **C.**

# **5.7 Pierwsze uruchomienie rocznego zegara sterującego**

# **A. Automatyczne uruchomienie**

# **Wskazówka:**

Podczas synchronizacji nie naciskać **żadnych** przycisków!

Inaczej próba synchronizacji zostanie natychmiast przerwana. Aby następnie sprowokować urządzenie do ponownego startu, należy jeszcze raz nacisnąć przycisk **RES**.

- 1. Wyświetlacz odlicza od **00** do **59** (patrz rys. **2**, str. 12). W zależności od jakości odbioru sygnału DCF 77 proces ten może się kilka razy powtarzać.
- 2. Gdy zegar sterujący odbierze cały **1.** sygnał, **RC** nadal miga (patrz rys. **3**). na wyświetlaczu LCD pojawia się data, dzień tygodnia oraz godzina. Dopiero po odebraniu następnego sygnału sygnał

**RC** przestaje migać i pokazywane są stany kanałów (patrz rys **4**).

Zegar jest teraz gotowy do pracy.

# GIRA

# **B. Ręczne uruchomienie**

# **Rada:**

Jeżeli po uruchomieniu zegar nawet po kilku próbach nie synchronizuje się, ew. na skutek zakłócenia sygnału, zalecamy uruchomienie zgodnie z opisem w rozdziale 5.2. Zegar będzie wtedy w godzinach nocnych ponownie próbował uzyskać sygnalizację.

Dla automatycznego przełączania czasu letniego/ zimowego pozostawić ustawienie **dat 0**.

# **Przykład:**

Zegar sterujący został zsynchronizowany 19.5.2000 o godzinie 9:25.

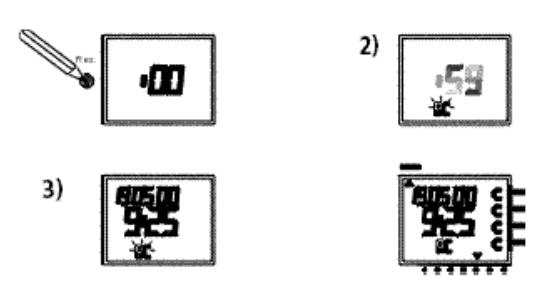

# **5.8 Wymuszone wywołanie nadajnika**

Synchronizacja zegara sterującego następuje po pierwszym uruchomieniu, a potem codziennie pomiędzy godziną 1:00 i 3:00.

Synchronizację z sygnałem radiowym można rozpocząć ręcznie także w ciągu dnia (wywołanie nadajnika).

# **Start wywołania nadajnika:**

- 1. Naciskaj przycisk **Dat** przez ok. 3 sekundy.
- 2. Następnie zwolnij.

Zegar sterujący synchronizuje z sygnałem DCF 77.

# **6.0 Ręczna ingerencja w program**

# **6.1 Ciągłe WŁ./WYŁ.**

W menu automatyki (Auto) każdy kanał może zostać ciagle wysterowany WŁ./WYŁ. Ciagłe wysterowanie ma najwyższy priorytet.

Aż do ręcznej korekty kanał pozostaje w pozycji ciągle WŁ./WYŁ.

# **Na wyświetlaczu LCD widać:**

Symbol **RC** miga tylko podczas synchronizacji DCF 77!

Po synchronizacji zegara sterującego pojawia się przegląd programów.

Kanały przyjmują stany przełączania, wyznaczone przez indywidualny program.

Symbol **RC** na wyświetlaczu LCD jest widoczny ciągle.

# **5.9 Zmienianie daty / i czasu**

Gdy kursor znajduje się w poz.  $\bigoplus$ , przyciskami 0...9 można zmieniać każdą migającą wartość aktualnego czasu lub aktualnego daty.

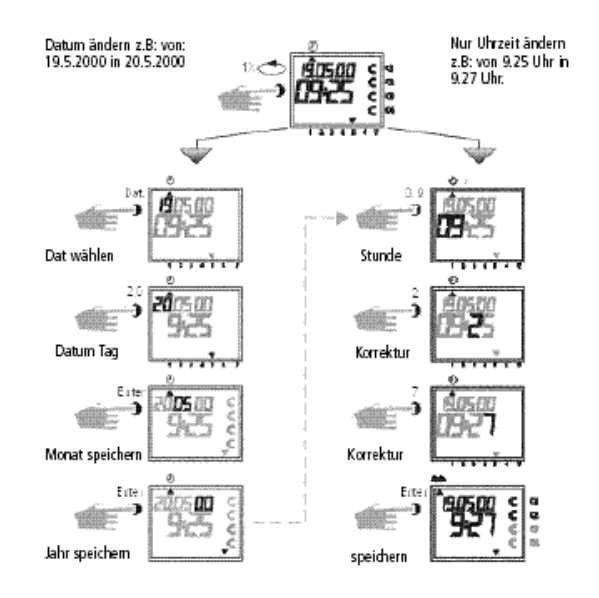

- Kilka razy naciśnij przycisk **Enter**, aż kursor znajdzie się pod Auto.
- Albo pójdź za linią i zmień aktualny czas.

Jeżeli po wyborze kanału naciśniesz przycisk **CL**, zegar sterujący pokazuje przegląd programu. Powoduje to, że zegar sterujący sprawdza zapisany program i przyjmuje prawidłowy stan przełączania.

## **Przykład:** Kanał **1** ciągle **WŁ**.

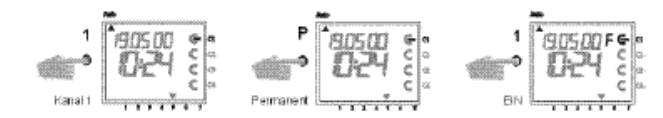

## **Przykład:** Kanał **1** ciągle **WYŁ**.

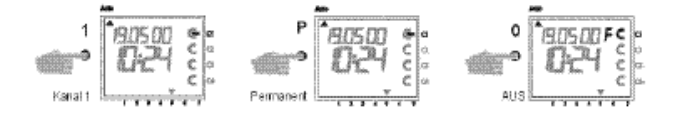

Jeżeli po wyborze kanału naciśniesz przycisk **CL**, zegar sterujący pokazuje przegląd programu. Powoduje to, że zegar sterujący sprawdza zapisany program i przyjmuje prawidłowy stan przełączania.

### **6.2 Ręczne WŁ./WYŁ. (preselekcja przełączeń)**

Każdy kanał może być ręcznie włączany w programie automatycznym.

Na wyświetlaczu pojawia się wtedy symbol **H** = ręcznie.

Preselekcja przełączeń jest anulowana przez następne polecenie przełączania. Symbol **H** znika.

#### **Wybieranie kanału**:

np.: przycisk **1** = kanał C1, przycisk **2** = kanał C2 itd.

#### **Wybieranie stanu:**

przycisk **1** = włączenie, przycisk **0** = wyłączenie

**Przykład:** ręczne włączenie kanału **C2**.

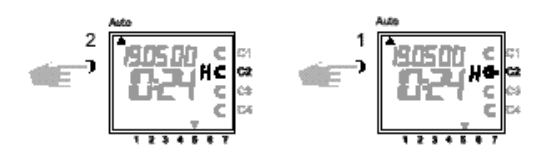

Każdy kanał może być ręcznie wyłączany w programie automatycznym.

Preselekcja przełączeń jest korygowana w programie automatycznym przez następne polecenie przełączania (znika symbol **H**).

#### **Wybieranie kanału**:

np.: przycisk **1** = kanał C1, przycisk **2** = kanał C2 itd.

#### **Wybieranie stanu:**

przycisk **1** = włączenie, przycisk **0** = wyłączenie

**Przykład:** ręczne włączenie kanału **C2**.

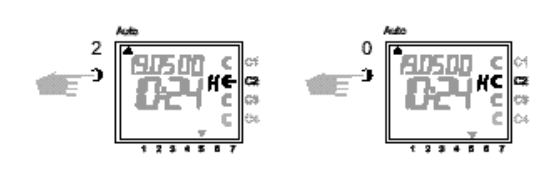

# **6.3 Program losowy**

## **Informacje ogólne**

Program losowy powoduje, że zegar sterujący losowo włącza i wyłącza jedną lub kilka par punktów przełączania (czasów włączenia i wyłączenia). Czas trwania losowego włączania i wyłączania ok.**10** minut do **120** minut.

Dla każdego z kanałów zegara można indywidualnie włączać program losowy.

## **Przykład:**

Pomiędzy godziną 19:00 i 22:00 program losowy włączony (wskazanie: **r**) Pomiędzy godziną 0:00 i 6:00 program losowy włączony (wskazanie: **r**)

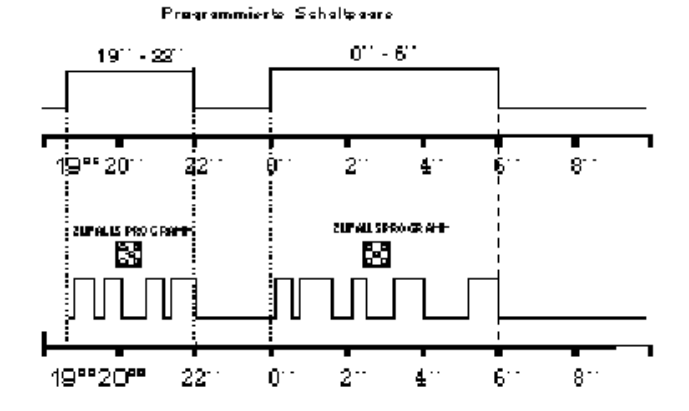

# **GIRA Info**

# **6.4 Program losowy WŁ./WYŁ.**

Program losowy może zostać w każdej chwili włączony w programie automatycznym (Auto). Działa on aż do wyłączenia (rozdział 6.5).

### **Wskazówka:**

Jeżeli w jednym z kanałów włączony został program losowy, obok tego kanału pojawia się symbol **r** (Random).

# **Włączanie programu losowego dla kanału C2:**

**naciśnij** przycisk **2**, a potem przycisk **Dat.**

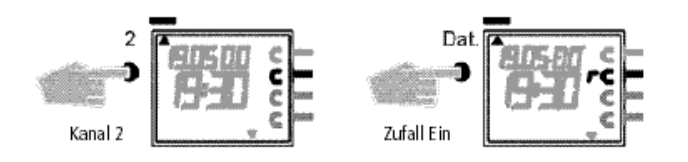

# **6.5 Koniec ingerencji ręcznej**

Ręczną ingerencję, np. wysterowanie ciągłe, preselekcja przełączania czy program losowy, można w każdej chwili dezaktywować.

Jeżeli po wyborze kanału naciśniesz przycisk **CL**, zegar sterujący pokazuje przegląd programu. Powoduje to, że zegar sterujący sprawdza zapisany program i przyjmuje prawidłowy stan przełączania.

**Przykład:** wyłączanie programu losowego dla kanału **C2**

**Wskazówka:** symbol **r** znika.

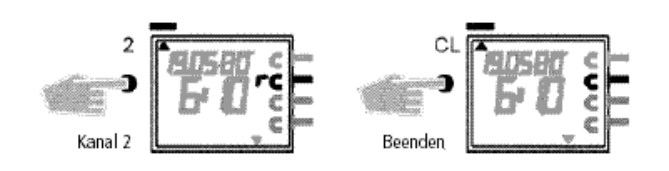

# **6.6 Blokada/dopuszczenie klawiatury**

## **Skutek:**

Za pomocą karty pamięci można uniemożliwić nieupoważnionym osobom obsługiwanie urządzenia. Oznacza to, że nie będą mogły one opuścić programu automatycznego.

W takim przypadku bez karty pamięci niemożliwe jest odczytywanie stanu lub programowanie zegara sterującego.

Nadal możliwe jest ręczne włączanie lub wyłączanie.

## **Blokowanie klawiatury:**

- 1. Wetknij kartę pamięci do interfejsu danych.
- 2. Naciskaj przycisk **8** przez ok. 3 s, aż zacznie migać symbol **Obelisk** .

## **Obsługa zegara sterującego:**

Jeżeli po naciśnięciu dowolnego przycisku miga

symbol  $\Box$ , to klawiatura jest zablokowana.

1. Wetknij kartę pamięci **Obelisk** do interfejsu danych.

Zegar sterujący można normalnie obsługiwać.

- 2. Przyciskiem  $\Rightarrow$  możesz teraz wybrać wymagany program.
- 3. Następnie możesz wyjąć kartę pamięci i dalej programować. Gdy zegar sterujący ponownie przejdzie do trybu automatycznego, dostęp będzie znowu zablokowany.

# **Wyłączanie blokady klawiatury:**

- 1. Wetknij kartę pamięci do interfejsu danych.
- 2. Naciskaj przycisk **F8**, aż pojawi się symbol **n**.
- 3. Naciskaj przycisk **F8** przez ok. 3 sekundy, aż symbol ponownie zniknie.
- 4. Wyciągnij kartę pamięci. Zegar sterujący można teraz obsługiwać bez przeszkód.

# GIRA

# **7.0 Programowanie**

# **7.1 Programowanie programu tygodniowego**

# **Przykład:**

**Info**

Kanał **C1** i **C3** mają włączać od poniedziałku do piątku o godzinie 6:30 ∈.

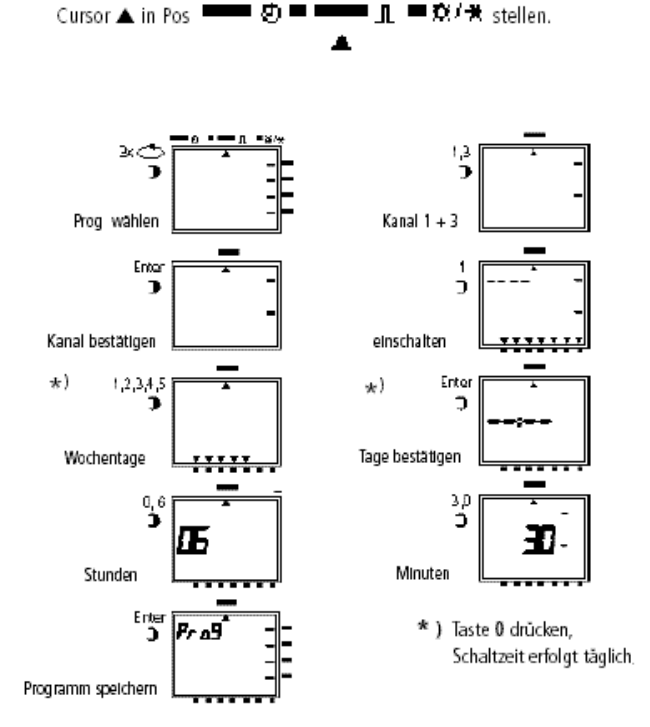

## **Przykład 2:**

Ustawianie programu tygodniowego **- czas wyłączania**

Kanał **C1** i C3C3 mają wyłączać od poniedziałku do piątku o godzinie 18:30 ⊂**.**

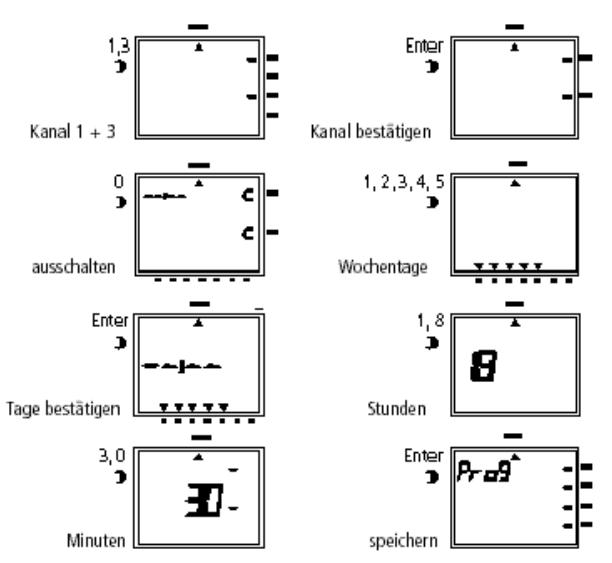

Dalszy sposób postępowania podczas programowania zgodnie z opisem lub przyciskiem  $\Rightarrow$  powrót do programu automatycznego.

# **7.2 Programowanie programu daty**

## **Przykład:**

kanał **C1** ma włączać 1.5. o godzinie 7:30.

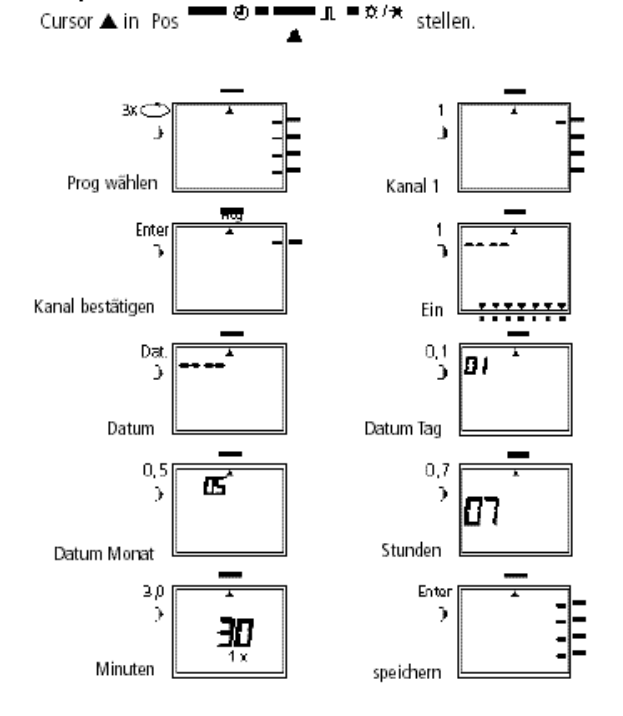

Dalszy sposób postępowania podczas programowania zgodnie z opisem lub przyciskiem  $\Rightarrow$  powrót do programu automatycznego.

# GIRA

#### **7.3 Programowanie jednorazowych czasów**  właczania

# **Przykład:**

Kanał **C2** ma **1x** włączać 10.5. o godzinie 8:30.

## **Wskazówka:**

Tylko czasy przełączania związane z datą mogą być programowane z wykorzystaniem funkcji **1x**, patrz rys. 10. Po wykonaniu operacji przełączania czas przełączania zostaje automatycznie skasowany o północy.

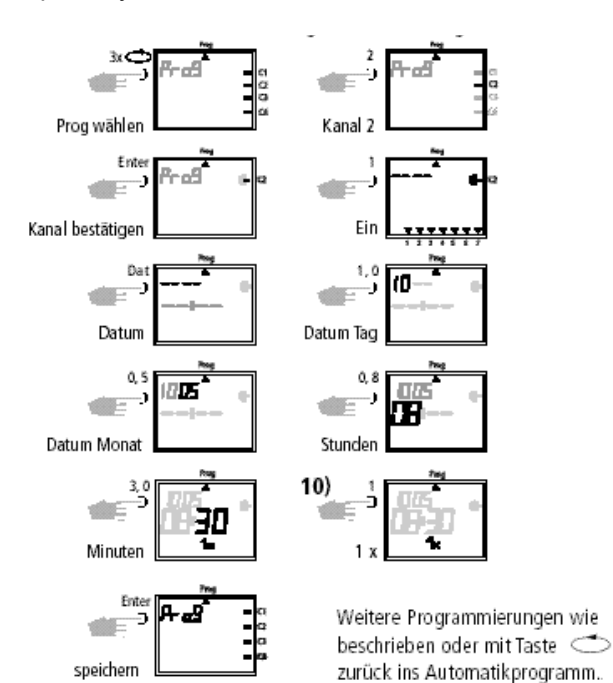

# **8.0 Program priorytetowy**

Oprócz normalnego programu tygodniowego zegar sterujący pozwala zapisać jeszcze maksymalnie 9 różnych dodatkowych programów tygodniowych. Zaprogramowany program tygodniowy **P1 ... P9** może być wywoływany w dowolnych chwilach.

Programowanie obejmuje więc:

- 1. Wyznaczenie programu tygodniowego, patrz rozdział 8.1
- 2. Wyznaczenie daty początkowej i końcowej, patrz rozdział 8.2

Jeżeli nakładają się na siebie okresy kilku programów tygodniowych, to działa zawsze program o najwyższym priorytecie.

Na przykład program tygodniowy **P9** działa przed programem tygodniowym **P3**.

# **7.4 Programowanie programu impulsowego**

### **Przykład:**

Kanał **C1** i **C2** od poniedziałku do piątku o godzinie 7:15.

Czas trwania impulsu: 5 sekund

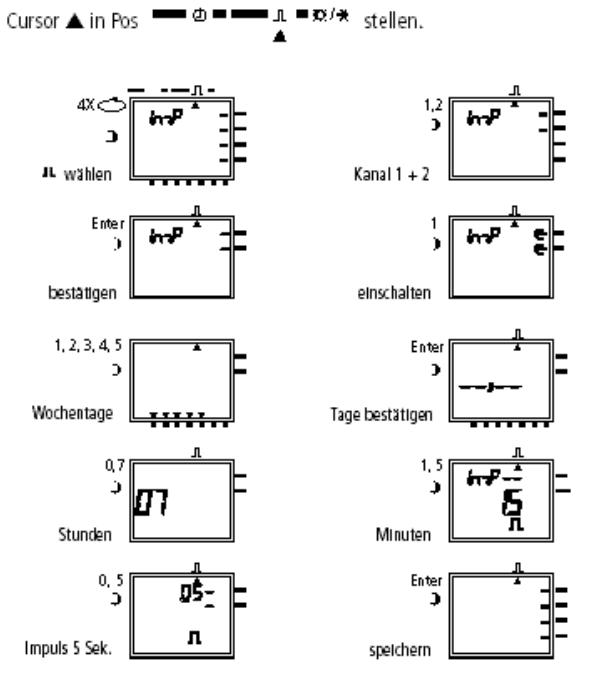

## **Wskazówka:**

Po zmianie godziny wykonywane są tylko impulsy, zaprogramowane na co najmniej 1 minutę po zmianie godziny.

Aby nie stracić orientacji zalecamy zanotowanie poszczególnych programów tygodniowych w tabeli na końcu instrukcji obsługi.

Czasy przełączania są wykonywane wg następującej kolejności:

- Wysterowanie ciągłe
- 1x czasy przełączania rozdział 7.3
- Czasy przełączania według daty rozdział 7.3 (operacja wyłączania przed operacją włączania)
- Czasowo ograniczone wysterowanie ciągłe rozdział 8.3 (operacja wyłączania przed operacją włączania)
- Program tygodniowy z priorytetem Rozdział 8.2/8.3 (P9 pierwszeństwo przez P1)
- Program tygodniowy rozdział 7.1/7.2
- itd.

# GIRA

#### **Schemat programu tygodniowego z priorytetem**

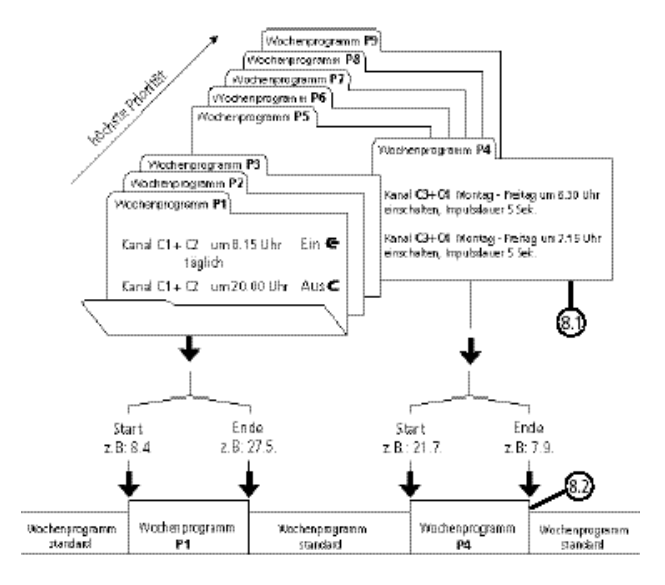

Po przejściu na **nowy** program tygodniowy (np.: dnia 8.4. o godzinie 0:00) dane kanały zostają tak włączone, jak gdyby nowy program tygodniowy był aktywny już od dłuższego czasu! Oznacza to, że nowy program wykonuje przegląd programu.

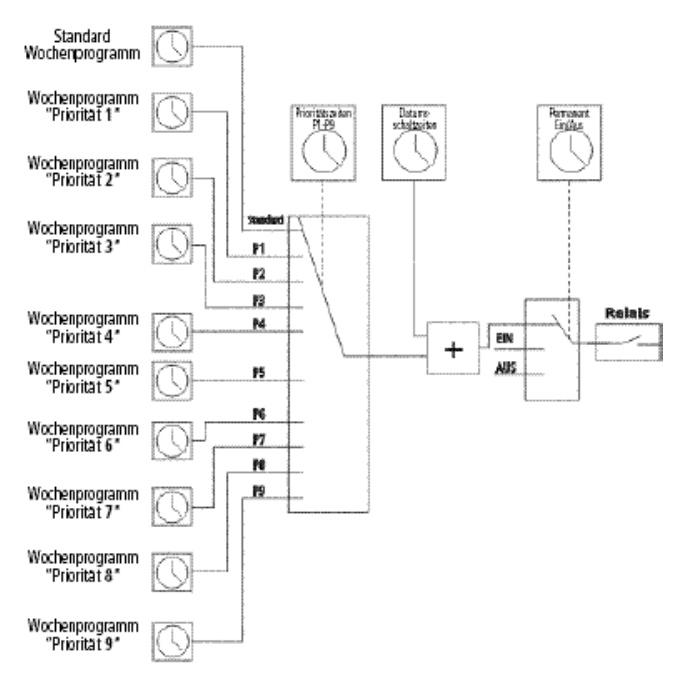

#### **8.1 Programowanie programu tygodniowego z priorytetem P1 ... P9**

## **Przykład:**

Kanał C1 i C2 włączają codziennie o godzinie 8:15. Przyporządkowanie priorytetu **P1**.

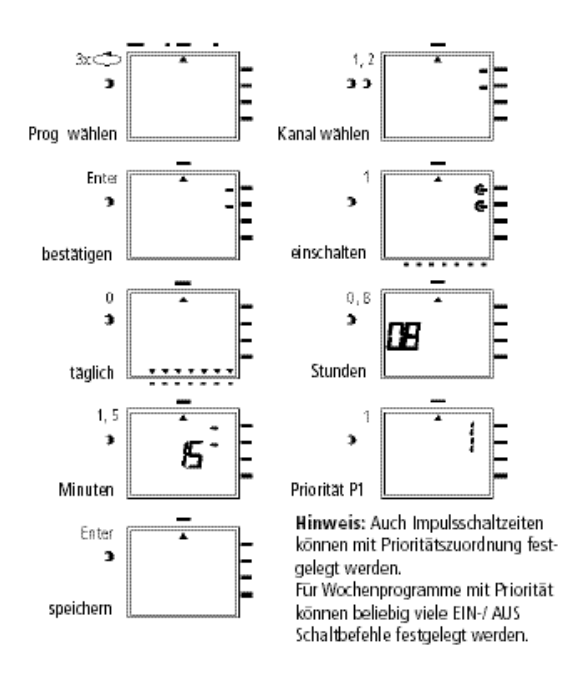

#### **8.2 Wyznaczanie okresu czasu dla programu tygodniowego P1 ... P9**

#### **A. Powtarzające się co roku**

Okres czasu programu tygodniowego **P1 ... P9** jest wyznaczany przez wprowadzenie daty początkowej i końcowej. Program tygodniowy rozpoczyna się o godzinie 0:00 zaprogramowanej daty początkowej i kończy o godzinie 24:00 daty końcowej.

## **Przykład:**

W przeciwieństwie do normalnie obowiązującego programu dla kanału **C2** od **8 kwietnia** do **27 maja** ma obowiązywać indywidualny program priorytetowy **P1**. W określonym okresie czasu następuje **pominięcie** kompletnego programu standardowego (bez przyporządkowania priorytetu)**.**

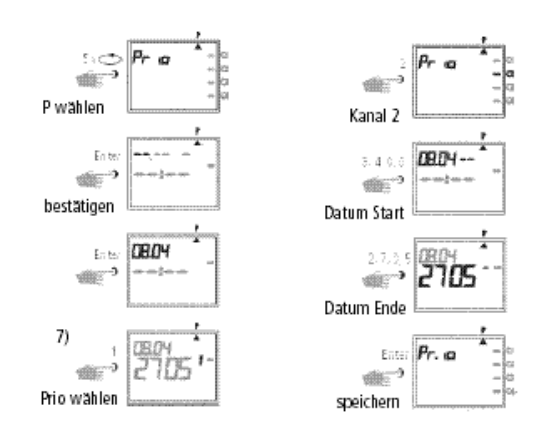

Dalszy sposób postępowania podczas programowania zgodnie z opisem lub przyciskiem  $\Rightarrow$  powrót do programu automatycznego.

# GIRA

# **B. Program tygodniowy tylko w określonym roku**

## **Przykład:**

Tylko w roku 2000 od 8.4. do 27.5. ma być aktywny program tygodniowy **P2**.

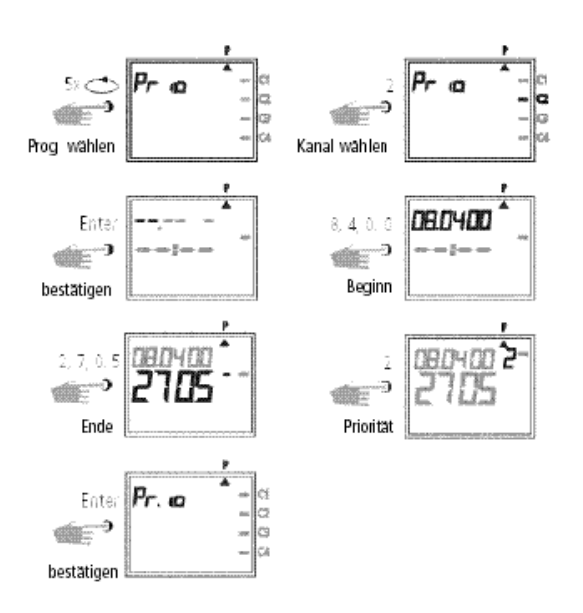

#### **C. Wyznaczanie świąt ruchomych**

#### **Przykład:**

Ruchome święto, np. Wielkanoc, jest następnie automatycznie aktywowane każdego roku i wykonuje przykładowo program **P2**.

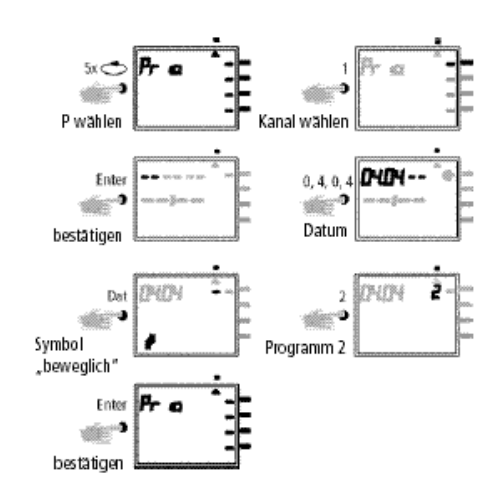

#### **Wskazówka:**

Programowanie świąt ruchomych należy przeprowadzić tylko jeden raz, np. przy pierwszym uruchomieniu!

Dotyczy to świąt, związanych z Wielkanocą, np. Wniebowstąpienie, Zielone Świątki, Boże Ciało, środa popielcowa, wielki piątek itd.

Należy **jeden raz** zaprogramować datę **wszystkich** ruchomych świąt **bieżącego** roku.

#### **8.3 Czasowo ograniczone wysterowanie ciągłe WŁ. lub WYŁ.**

# **Przykład:**

Podczas Świąt Bożego Narodzenia wszystkie podłączone odbiorniki mają pozostać wyłączone od **23 grudnia** do **7 stycznia**.

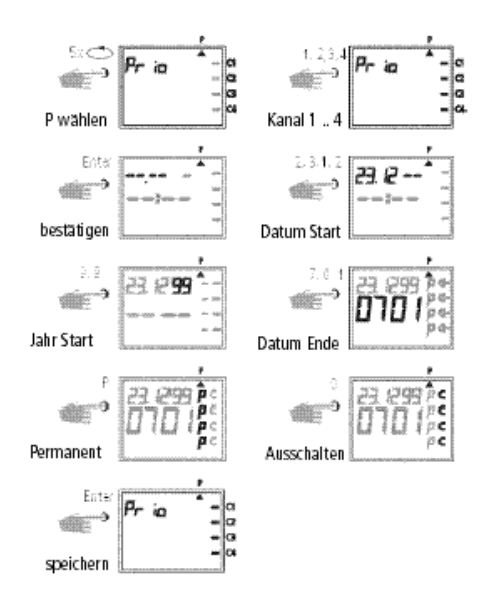

Dalszy sposób postępowania podczas programowania zgodnie z opisem lub przyciskiem  $\Rightarrow$  powrót do programu automatycznego.

# **9.0 Odczytywanie programu**

**Info**

# **9.1 Odczytywanie kompletnego programu**

Ustaw kursor wyboru menu pod **?**

Naciskając przycisk **Enter** (wielokrotnie) przeglądnij kompletny program.

## **9.2 Odczytywanie tylko określonych czasów przełączania**

- **1. rysunek:** Wybierz menu, nastąpi wyświetlenie wolnych miejsc pamięci, przykład: **304**
- **2. rysunek:** Wybierz kanał, np. C1, naciśnij przycisk **1**
- **3. rysunek:** Rozpocznij odczytywanie, np. od poniedziałku: naciśnij przycisk **0, 1** (pokazywany jest także **C2**, gdyż zostały wspólnie zaprogramowane jako blok)

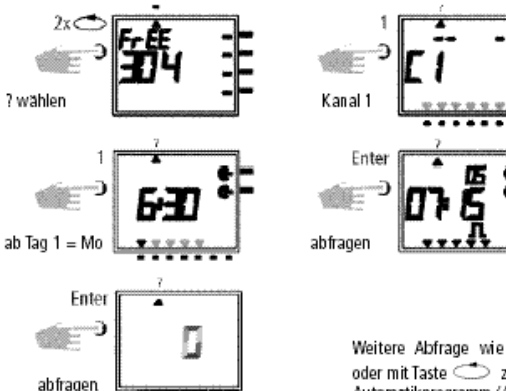

Weitere Abfrage wie beschrieben, oder mit Taste <>>> zurück ins<br>Automatikprogramm (Auto).

#### **9.3 Odczytywanie programu daty dla określonego kanału**

- **Rysunek 1:** Wybierz menu, nastąpi wyświetlenie wolnych miejsc pamięci, przykład: **304**
- **Rysunek 2:** Wybierz kanał, np. C1, naciśnij przycisk **1**
- **Rysunek 3:** Wybierz program daty, naciśnij przycisk **Dat**
- **Rysunek 4:** Rozpocznij odczytywanie, np. od maja, naciśnij przycisk **0,5** (odczytywanie od lutego, naciśnij przycisk **0,2**, itd.)
- **Rysunek 5:** Wyszukaj wymagany czas przełączania, naciśnij przycisk**Enter** Przykład: kanał **C1** jest włączany 1.5. o godzinie 7:30

**Rysunek 6** Przykład: pamięć jest przeszukiwana dalej w poszukiwaniu następnych czasów przełączania

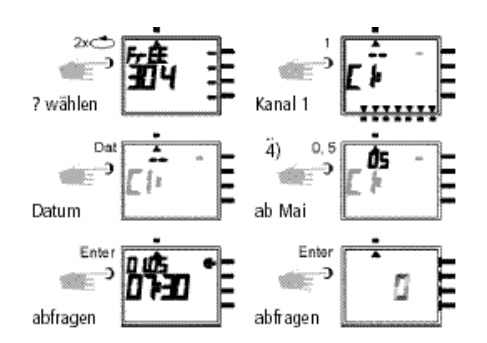

Przyciskiem  $\Rightarrow$  powróć do programu automatycznego (Auto).

# **9.4 Kompletne odczytywanie daty**

Kompletne odczytywanie dat odbywa się zgodnie z opisem w punkcie 9.3.

Należy przy tym pominąć operację z rysunku 4 (przycisk 0,1).

Pokazywane są po kolei wszystkie zapisane czasy przełączania związane z datą, poczynając od stycznia (01).

#### **9.5 Odczytywanie programów tygodniowych z priorytetem**

**Rysunek 1:** Wyświetlenie wolnych miejsc pamięci 210

- **Rysunek 2** Wybór: kanał **C1**
- **Rysunek 3:** Wyświetlenie tylko priorytetów
- **Rysunek 4:** Wybór priorytetów, wyświetlenie wszystkiego z priorytetem **2**
- **Rysunek 5:** Przyciskiem **Enter** wyświetlenie pozostałych programów z priorytetem **2**

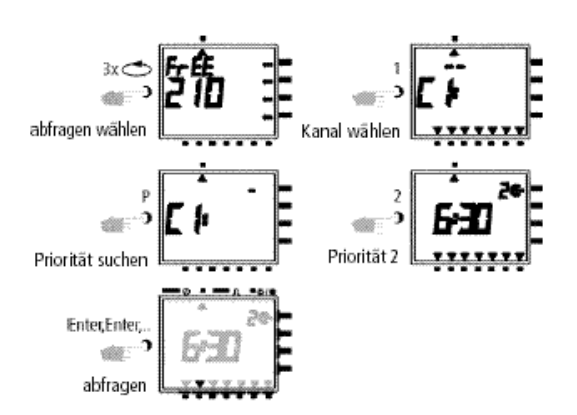

# GIRA

# **Wskazówka:**

Jeżeli w trybie odczytywania pokazana zostanie data, rok i symbol  $\mathcal{O}_n$ , to jest to święto ruchome.

Anulacja:  $Prz$ yciskiem  $\Rightarrow$  powróć do programu automatycznego.

# **10.0 Zmienianie zapisanego programu**

Każdy zapisany już program, niezależnie od tego, czy jest to program tygodniowy, czy roczny, można zmieniać odpowiednio do indywidualnych potrzeb.

### **Warunek:**

Kursor musi znajdować się w pozycji  $\blacksquare$   $\blacksquare$   $\blacksquare$   $\blacksquare$   $\blacksquare$   $\blacksquare$   $\blacksquare$   $\blacksquare$   $\mathbb{Z}/\mathbb{R}$ .

Przykład:

- **Rysunek 1:** Przykład: wolne miejsca pamięci **304**
- **Rysunek 2:** Przycisk **1**, wybrany kanał **C1**
- **Rysunek 3:** Przez wielokrotne naciskanie przycisku **Enter** wyszukaj czas przełączania do zmiany.
- **Rysunek 4:** Przycisk**P** = korekta
- **Rysunek 5:** Zmiana: np. kanały C2, C4: wł. – **Zmienianie przyporządkowania kanałów: przyciskami 1, 2, 3, 4** – Następnie zapisać przyciskiem **Enter**
	- – **Zachowanie przyporządkowania kanałów:** przyciskiem **Enter** przejść dalej
- **Rysunek 6:** Zapisywanie wyboru kanałów
- **Rysunek 7:** Stan przełączania, np. włączenie – **Zmienianie stanu przełączania:**  przyciskiem **0,1**
	- – **Zachowanie stanu przełączania:**  przyciskiem **Enter** przejść dalej
- **Rysunek 8:** Zaprogramowane dni tygodnia – Czasy przełączania następują w dni: poniedziałek do piątku (1-5) – **Zmienianie dni tygodnia: np.** śr, so,
	- nd, **nie**, nacisnąć przycisk **3, 6, 7** – **Zachowanie dni tygodnia:** 
		- przyciskiem **Enter** przejść dalej
- **Rysunek 9:** Zapisywanie zmian
- **Rysunek 10:** Zmienianie godziny
- **Rysunek 11:** Powrót do wyświetlania wolnych miejsc pamięci

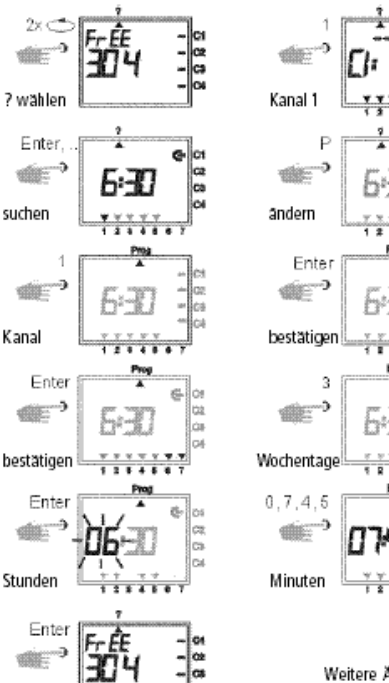

speichern

Weitere Anderungen wie beschrieben, oder mit Taste <a>zurück ins Automatikprogramm (Auto).

**GIRA 4-kanałowy zegar sterujący z programem rocznym**

Instrukcja użytkowania

# GIRA

# **11.0 Kasowanie**

**Info**

### **11.1 Kasowanie pojedynczych czasów przełączania**

- **Rysunek 1:** Wybierz menu **?**, nastąpi wyświetlenie wolnych miejsc pamięci, przykład: **304 Rysunek 2:** Wybierz kanał, np: C1, naciśnij
- przycisk **1 Rysunek 3:** Rozpocznij wyszukiwanie od dnia 1 = poniedziałek, naciśnij przycisk **1**
- **Rysunek 4** Wyszukiwanie czasów przełączania: naciśnij przycisk **Enter**
- **Rysunek 5:** Kasowanie: nacisnąć przycisk **CL**, a następnie przycisk **Enter** Anulowanie procesu kasowania: nacisnąć przycisk **CL** zamiast przycisku **Enter**
- **Rysunek 6:** Przycisk **Enter:** pamięć jest przeszukiwana dalej w poszukiwaniu następnych czasów przełączania

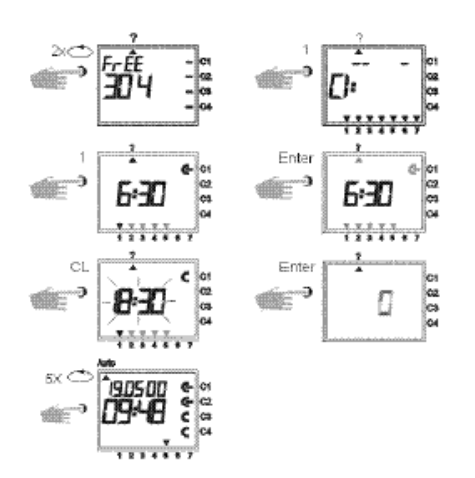

Dalszy sposób kasowania zgodnie z opisem lub przyciskiem  $\Rightarrow$  powrót do programu automatycznego (Auto).

# **11.2 Kasowanie programu daty**

- **Rysunek 1:** Wybierz menu **?**, nastąpi wyświetlenie wolnych miejsc pamięci, przykład: **304 Rysunek 2:** Wybierz kanał, np: C1, naciśnij przycisk **1 Rysunek 3:** Wybierz czasy przełączania daty, naciśnij przycisk **Dat Rysunek:** Rozpocznij odczytywanie od stycznia: naciśnij przycisk **0, 1** (luty 0,2 itd.)
- **Rysunek 5:** Wyszukaj czas przełączania do usunięcia, naciśnij przycisk **Enter**
- **Rysunek 6:** Kasowanie czasu przełączania: nacisnąć przycisk **CL**, a następnie przycisk **Enter** Anulowanie procesu kasowania: nacisnąć przycisk **CL** zamiast przycisku **Enter**
- **Rysunek 7:** Przycisk **Enter:** pamięć jest przeszukiwana dalej w poszukiwaniu następnych czasów przełączania

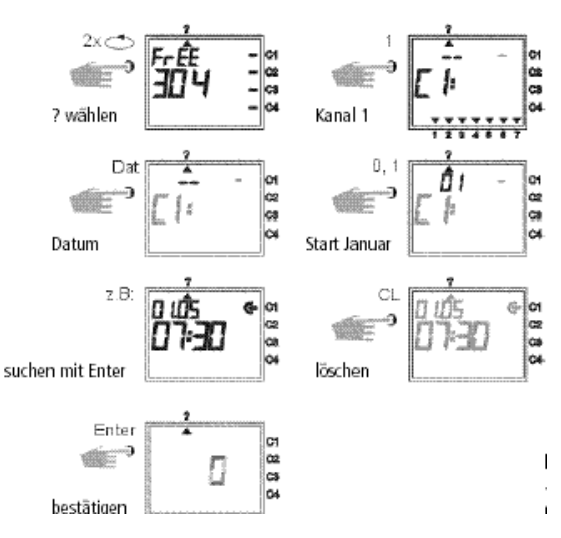

# **11.3 Kasowanie programu priorytetowego**

- **Rysunek 1:** Wybierz menu **?**, nastąpi wyświetlenie wolnych miejsc pamięci, przykład: **304**
- **Rysunek 2:** Rozpocznij proces kasowania, naciśnij przycisk**CL**
- **Rysunek 3:** Wybierz kanał, np: **C1**, naciśnij przycisk **1**
- **Rysunek 4:** Wybierz program priorytetowy do skasowania, np.: P1, naciśnij przycisk **1** Anulowanie procesu kasowania: ponownie naciśnij przycisk **CL**
- **Rysunek 5:** Potwierdź proces kasowania, naciśnij przycisk **Enter**

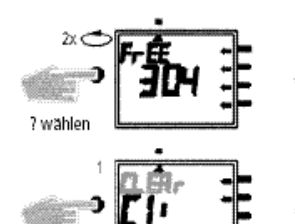

Kanal 1

Löschen bestätigen

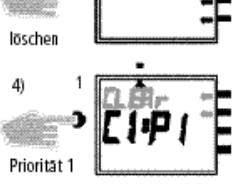

Ċ

Weiteres Löschen wie beschrieben. oder mit Taste < 20 zurück ins Automatikprogramm (Auto).

## **11.4 Kasowanie kanałami**

Program dowolnego kanału może zostać całkowicie skasowany. Kasowanie przebiega zgodnie z opisem w rozdziale 11.3. Należy przy tym pominąć operację z rysunku 4 (przycisk **1**).

## **11.5 Kasowanie wszystkiego**

- **Rysunek 1:** Wybierz menu **?**, nastąpi wyświetlenie wolnych miejsc pamięci, przykład: **304**
- **Rysunek 2:** Skasuj program, naciśnij przycisk **CL**:

**Rysunek 3:** Skasuj wszystko, naciśnij przycisk **0** Anulowanie procesu kasowania: ponownie naciśnij przycisk **CL**

- **Rysunek 4:** Potwierdź kasowanie, naciśnij przycisk **Enter**
- **Rysunek 5:** Wyświetlenie **324** wolnych miejsc pamięci,wszystkie czasy przełączania zostały skasowane

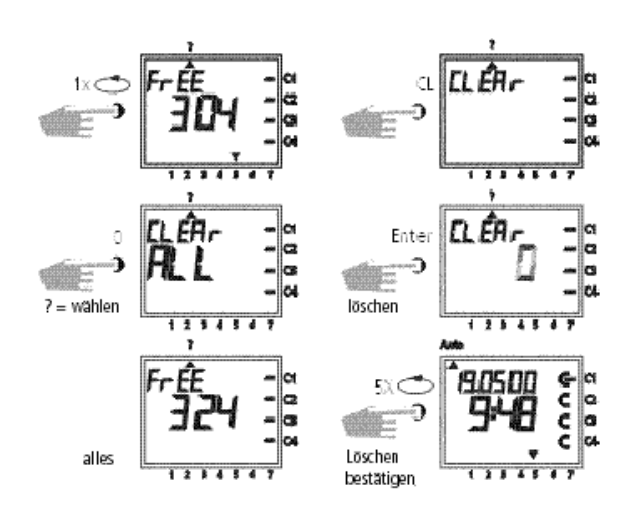

GIRA

Przyciskiem  $\Rightarrow$  powróć do programu automatycznego (Auto).

# **12.0 Wymiana danych, zewnętrzne kopie zapasowe**

Za pomocą karty pamięci można zapisywać czasy przełączania zegara sterującego na zewnętrznym medium. Dane można archiwować oraz przenosić i wczytywać pomiędzy zegarami sterującymi.

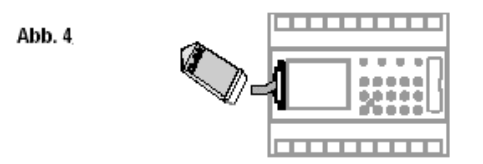

#### **12.1 Zapisywanie danych z zegara sterującego na karcie pamięci**

Wetknij kartę pamięci do interfejsu danych (rys. 4). Wybierz menu **?**. Zapisywanie danych na karcie pamięci: naciśnij przycisk **Enter**. Dane zostały wyeksportowane, gdy na wyświetlaczu LCD pojawi się symbol **End**.

Wyjmij kartę pamięci. Przyciskiem **Enter** powróć do menu **Auto.**

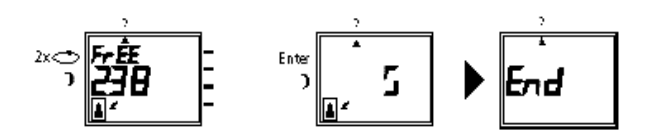

**Wskazówka:** Jeżeli karta pamięci zostanie wyciągnięta za wcześnie, wszystkie zapamiętane czasy przełączania zegara sterującego zostaną skasowane (patrz tabela w rozdziale 15).

### **12.2 Wczytywanie danych z karty pamięci do zegara sterującego**

Wetknij kartę pamięci do interfejsu danych (rys. 4). Wybierz menu **Prog**. Wczytaj dane, naciśnij przycisk **Enter**. Dane zostały wczytane, gdy na wyświetlaczu LCD pojawi się symbol **End**.

Wyjmij kartę pamięci. Przyciskiem **Enter** powróć do menu **Auto.**

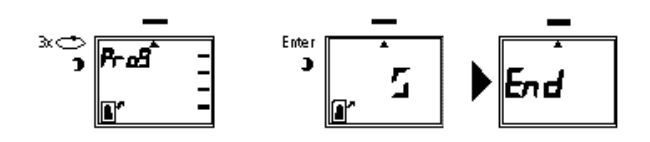

#### **12.3 Podgląd: programowanie za pomocą oprogramowania**

Jako opcja istnieje możliwość zestawienia programów w komputerze, korzystając z odpowiedniej aplikacji. Zestawiony program może zostać zapisany na karcie pamięci i wydrukowany. Karta pamięci może być teraz używana do zapisywania kopii zapasowych lub do wczytywania danych do innego zegara sterującego.

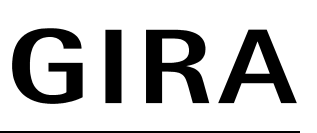

Funktionsschema:

# **Warunek:**

**Info**

- PC od 486 i wolne miejsce na twardym dysku ok. 1 MB
- Od WIN 95/WIN 98/WIN NT

Aplikacja do programowania **OBELISK** + adapter systemowy + karta pamięci.

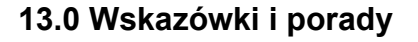

## **1. Program priorytetowy z wyborem losowym**

Pozwala na automatyczne włączenie programu losowego podczas urlopu lub ferii:

- 1. Zaprogramować program tygodniowy z wymaganymi czasami włączania i wyłączania oraz z priorytetem **P1 ... P9** (rozdział 8.1)
- 2. Wyznaczyć okres czasu dla programu tygodniowego (rozdział 8.2)
- 3. Ręcznie raz aktywować program losowy (rozdział 6.4)

## **2. Specjalny program na święta**

Sposób postępowania, aby w święta włączać i wyłączać podłączone odbiorniki o innych godzinach:

- 1. Zaprogramować wymagany program świąteczny. Czasy włączania i wyłączania muszą być zaprogramowane **codziennie**. Do czasów przełączania musi być przyporządkowany priorytet **P1 ... P9** (rozdział 8.1).
- 2. Wyznaczyć okres czasu dla programu tygodniowego, np. tylko 1 maja  $\rightarrow$  początek 01.05, koniec 01.05 (rozdział 8.2)

#### **3. Programowanie programu impulsowego dla włączania z opóźnieniem**

Czas włączenia np. o godzinie 7 i 10 sekund można zaprogramować w następujący sposób:

- 1. Zaprogramować czas włączenia, np.: godzina 7:00 (∈) (rozdzia<sup>ł</sup> 7.1)
- 2. dodatkowo program impulsowy (rozdział 7.4) z tym samym czasem włączenia
- 1. Przykład czasu włączenia: 7:00 ∈
- 2. Dodatkowo o 7:00 impulsowe wyłączenie (⊂) na czas 10 sekund.

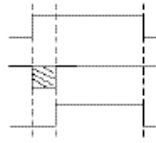

3. Powoduje włączenie o godzinie 7 i 10 sekund.

**Wskazówka:** Po zmianie godziny wykonywane są tylko impulsy, zaprogramowane na co najmniej 1 minutę po zmianie godziny.

#### **4. Programowanie programu impulsowego dla wyłączania z opóźnieniem**

Czas wyłączenia np. o godzinie 8 i 10 sekund można zaprogramować w następujący sposób:

- 1. Zaprogramować czas wyłączenia, np.: godzina 8:00 (rozdział 7.1)
- 2. Dodatkowo zaprogramować równoczesny impulsowy czas włączenia, trwający 10 sekund.

#### **GIRA Info 4-kanałowy zegar sterujący z programem rocznym** Instrukcja użytkowania

# GIRA

- 1. Przykład czasu wyłączenia: 8:00 wył. ⊂
- 2. Dodatkowo impulsowe <sup>w</sup>łączenie (∈) o godzinie 8:00 na czas 10 sekund.

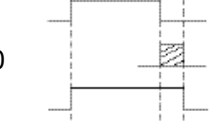

3. Powoduje wyłączenie o godzinie 8 i 10 sekund.

# **Wskazówka:**

Po zmianie godziny wykonywane są tylko impulsy, zaprogramowane na co najmniej 1 minutę po zmianie godziny.

# **14.0 Glosariusz**

# **Co oznacza tryb automatyczny (Auto)?**

Kursor znajduje się pod **Auto.** Pokazywany jest aktualna czas.

Kolejność przełaczania zegara sterującego jest wyznaczana przez zapamiętane czasy przełączania (uwaga: wysterowanie ciągłe, patrz rozdziały 6.2 i 6.3, ma priorytet).

# **Co to jest automatyczny powrót?**

Jeżeli podczas odczytywania lub programowania przez dłuższą chwilę nie będzie naciskany żaden przycisk, wyświetlacz po ok. 40 sekundach samoczynnie powraca do trybu automatycznego. Urządzenie przejmuje potem stan przełączania, zadany przez program.

## **Co oznacza przeglądanie?**

Po zmianie programu lub godziny po dezaktywacji preselekcji przełączania następuje automatyczne przeglądanie programu.

Urządzenie przejmuje potem stan przełączania, zadany przez program.

#### **Co oznacza korygowanie wprowadzonych wartości?**

W przypadku wprowadzenia błędnych danych podczas programowania naciśnięcie przycisku **CL** pozwala na wycofanie wpisu i jego natychmiastowe skorygowanie.

## **Co oznacza tworzenie bloków dni tygodnia?**

Równoczesne zaprogramowanie czasu przełączania, np. **włączenie** o godzinie 600 w kilka dni tygodnia, np. poniedziałek, wtorek i piątek. Zajmowane jest tylko jedno miejsce pamięci.

# **Co oznacza tworzenie bloków kanałów?**

Równocześnie zaprogramowane czasy przełączania, działające na kilka kanałów, zajmują tylko jedno miejsce pamięci.

## **5. Tworzenie bloków kanałów**

Jeżeli nie ma konieczności wykorzystania wszystkich miejsc pamięci, zalecamy rezygnację z tworzenia bloków kanałów podczas programowania.

Ma to zalety przy zmianach lub kasowaniu poszczególnych poleceń przełączania.

## **Zaleta:**

szybsze programowanie czasów przełączania.

## **Co oznacza karta pamięci?**

Mobilny nośnik danych, który może być wykorzystywany do:

- Zapisywania zaprogramowanego programu czasowego
- Duplikowania zaprogramowanego programu czasowego
- Szybkiego programowania innych zegarów sterujących z tym samym programem

Opcja tylko z aplikacją OBELISK:

- Programowanie w komputerze PC, zapis na karcie pamięci
- Wczytywanie programu do zegara sterującego (zegarów sterujących)
- Możliwy wydruk programu

## **Co oznacza RESET?**

Naciśnięcie przycisku **RESET** powoduje zdefiniowany ponowny start zegara sterującego. Bieżąca data i godzina zostają skasowane. Zapamiętane czasy przełączania pozostają zachowane.

## **Co oznacza EEPROM?**

EEPROM to elektroniczny moduł pamięci, który może przechowywać zapisane w nim dane bez zasilania (bez baterii) przez ok. 40 lat.

## **Co to jest LCD?**

Wyświetlacz LCD to wyświetlacz ciekłokrystaliczny, pozwalający na wyświetlanie zapisanych danych (czasów przełączania).

**GIRA Info**

Instrukcja użytkowania

# **15.0 Tabela błędów**

Aby zwiększyć niezawodność eksploatacyjną, zegar sterujący wykonuje różne testy wewnętrzne. Jeżeli podczas tych testów wykryty zostanie błąd, na wyświetlaczu LCD pojawia się odpowiedni komunikat.

## **Numer błędu 4, 5, 6, 7:**

Błąd w transmisji danych, zapisanych na karcie pamięci.

- 1. Ponownie zapisać program na karcie pamięci.
- 2. Jeszcze raz powtórzyć operację
- 3. Brak sukcesu. Skontaktować się z serwisem telefonicznym.

### **Numer błędu 3:**

Karta pamięci została wyciągnięta przed zakończeniem transmisji danych.

Jeszcze raz powtórzyć operację.

**Numer błędu 1, 2, 8:**

Uszkodzona pamięć programu.

# **Gwarancja**

Udzielamy gwarancji na zasadach określonych w przepisach ustawowych.

**Urządzenie należy przesłać opłaconą przesyłką wraz z opisem usterki do naszej centralnej placówki serwisowej.**

Gira Giersiepen GmbH & Co. KG **Service Center** Dahlienstraße 12 D-42477 Radevormwald

Gira Giersiepen GmbH & Co. KG Postfach 1220 D-42461 Radevormwald

Tel. +49 (0) 2195 / 602 - 0 Faks +49 (0) 2195 / 602 - 339 Internet: www.gira.com